# $ZKT$ <sub>ECD</sub>

Quick Start Guide

1D Barcode Scanner

[1C] Version: 1.2

# **Setting Code**

The code scanner can set the corresponding function by reading one or a group of special setting barcodes.

## **Procedure**

The following are the operation steps for the manual barcode reading mode:

- 1. Press and hold the barcode scanner's trigger button until the aiming line activates and a red aiming line appears.
- 2. Align the red aiming line with the center of the barcode, then move the scanner and adjust the distance between it and the barcode to get the best reading distance.
- 3. The code reading is complete when the success prompt sounds and the red lighting line disappears at the same time. The barcode scanner transmits the decoded data to the host.

# **System Settings**

### **Factory Default**

Read the "Factory Default" barcode, you can reset all the properties of the scanner to the factory default state.

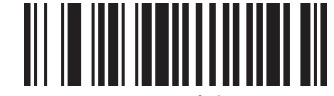

Factory Default

### **Version**

Read the "Version" barcode to view the current version information of the scanner.

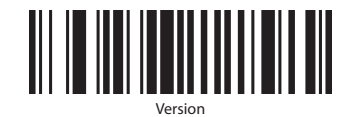

### **Sounding Settings**

Read the setting barcode to turn on or off the prompt sound when the barcode is successfully read.

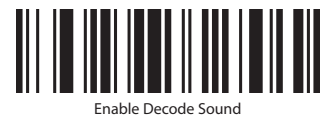

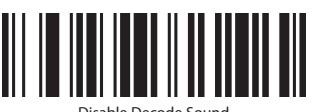

Disable Decode Sound

# **Reading Mode**

### **Manual Reading Mode**

The manual reading mode is the default mode. The scanner begins reading the code when you press the trigger button The code reading stops after the code reading is successful or the trigger button is released.

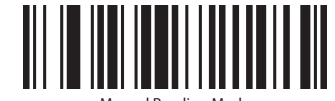

#### Manual Reading Mode

### **Continuous Reading Mode**

In this mode, the scanner is in a continuous scanning mode, it will automatically reads the barcode and outputs information. The same barcode cannot be read more than once unless it is removed and read again.

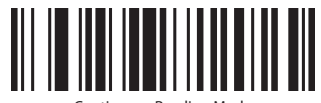

Continuous Reading Mode

# **Communication Interface Settings**

When using the same barcode scanner to communicate with different hosts, you must set the code scanner to the appropriate communication interface mode.

### **USB Mode**

The USB mode is the USB-KBW interface. For data transfer, the code scanner uses a USB interface; the USB-KBW communication is the default. It will use USB keyboard input mode, and it is not necessary to install the drivers.

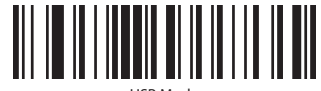

#### USB Mode

### **TTL/RS232 Mode**

The scanner must fully match the serial communication protocol parameters of the host device to ensure accurate data transfer when using a serial communication interface.

Serial port communication protocol default parameters: baud rate 9600, check character NONE.

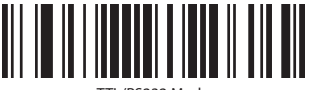

TTL/RS232 Mode

#### **Baud Rate**

The baud rate is the number of bits transmitted per second in serial data communication. The baud rate used by the scanner and the data receiving host device must be synchronized to ensure accurate data transmission.

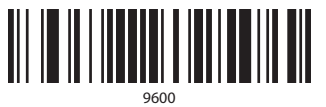

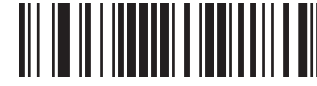

115200

## **Suffix Settings**

You can add different suffix functions if you read the setting code.

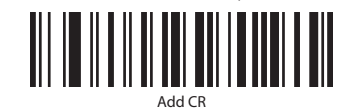

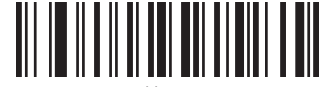

Add CR+LF

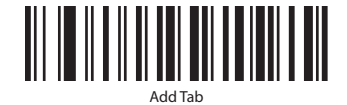

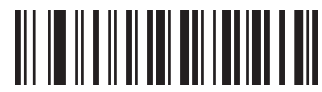

NONE

# **Transfer Speed**

You can set different transmission speeds if you read the setting code.

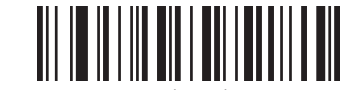

High Speed -4-

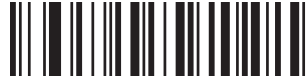

Medium Speed

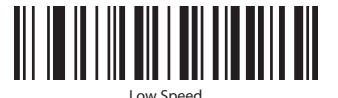

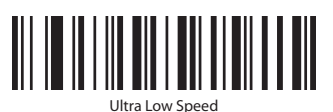

# **Indication Light and Buzzer**

#### Successful Scan: The light flash once time.

Voice Prompt: The buzzer will beep once, when the code is successfully read.

ZKTeco Industrial Park, No. 32, Industrial Road,

Tangxia Town, Dongguan, China.

Phone : +86 769 - 82109991 Fax : +86 755 - 89602394

www.zkteco.com

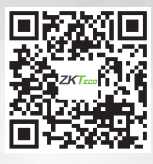